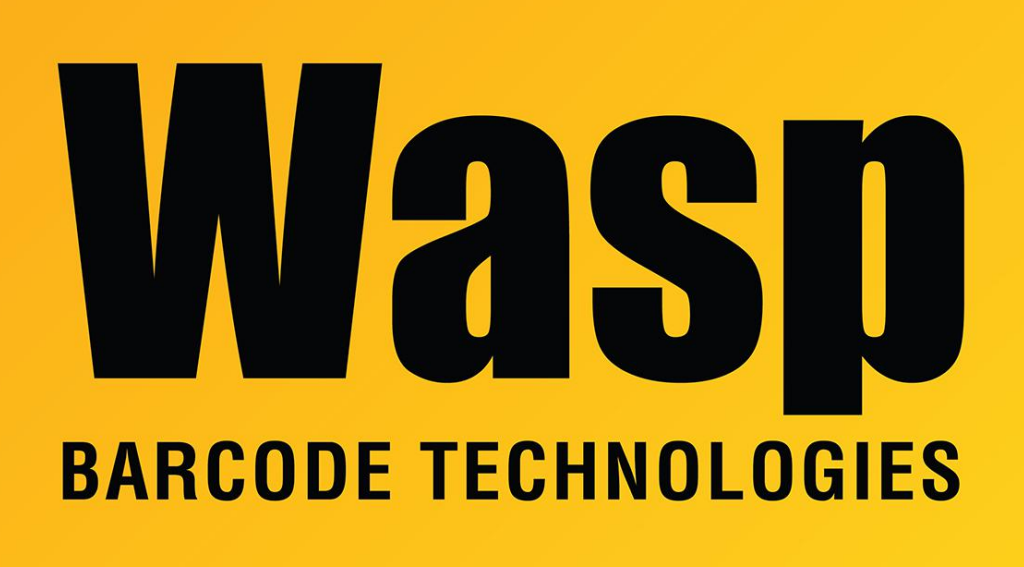

[Portal](https://support.waspbarcode.com/) > [Knowledgebase](https://support.waspbarcode.com/kb) > [Software](https://support.waspbarcode.com/kb/software) > [Labeler v7: Error Converting label](https://support.waspbarcode.com/kb/articles/labeler-v7-error-converting-label-2)

## Labeler v7: Error Converting label

Sicaro Burnett - 2023-01-20 - in [Software](https://support.waspbarcode.com/kb/software)

This fix is included in the v7.1.0 patch. If you are not already running that version or newer, the current patch can be downloaded from our website, <https://dl.waspbarcode.com/wasp/labelerpatch.exe>

Error when converting an older labeler file (.lab) to Labeler v7.

If you get this error please download the following file and copy it to the installation folder of Labeler v7.

<https://dl.waspbarcode.com/wasp/supportfiles/kbimages/Labeler/labelv6converter.dll>

Close Labeler first.

Copy the LabelV6Converter.dll file to the installation folder.

The default install path for most 32bit OSs

c:\Program Files\Wasp Technologies\Wasp Labeler v7

The default install path for most 64bit OSs

c:\Program Files (x86)\Wasp Technologies\Wasp Labeler v7

You will be prompted to replace the older file.

Once the file is replaced open labeler and try the conversion again.

If this does not solve the conversion issue please contact Wasp Support.

## Related Pages

- [Mass conversion of Labeler documents from v6 to v7](https://support.waspbarcode.com/kb/articles/mass-conversion-of-labeler-documents-from-v6-to-v7-2)
- [Labeler: How to convert earlier-version label files to Labeler v7 format](https://support.waspbarcode.com/kb/articles/labeler-how-to-convert-earlier-version-label-files-to-labeler-v7-format)